# **Muse Omaha Apartments ParqEx Access+ User Guide for Tenants**

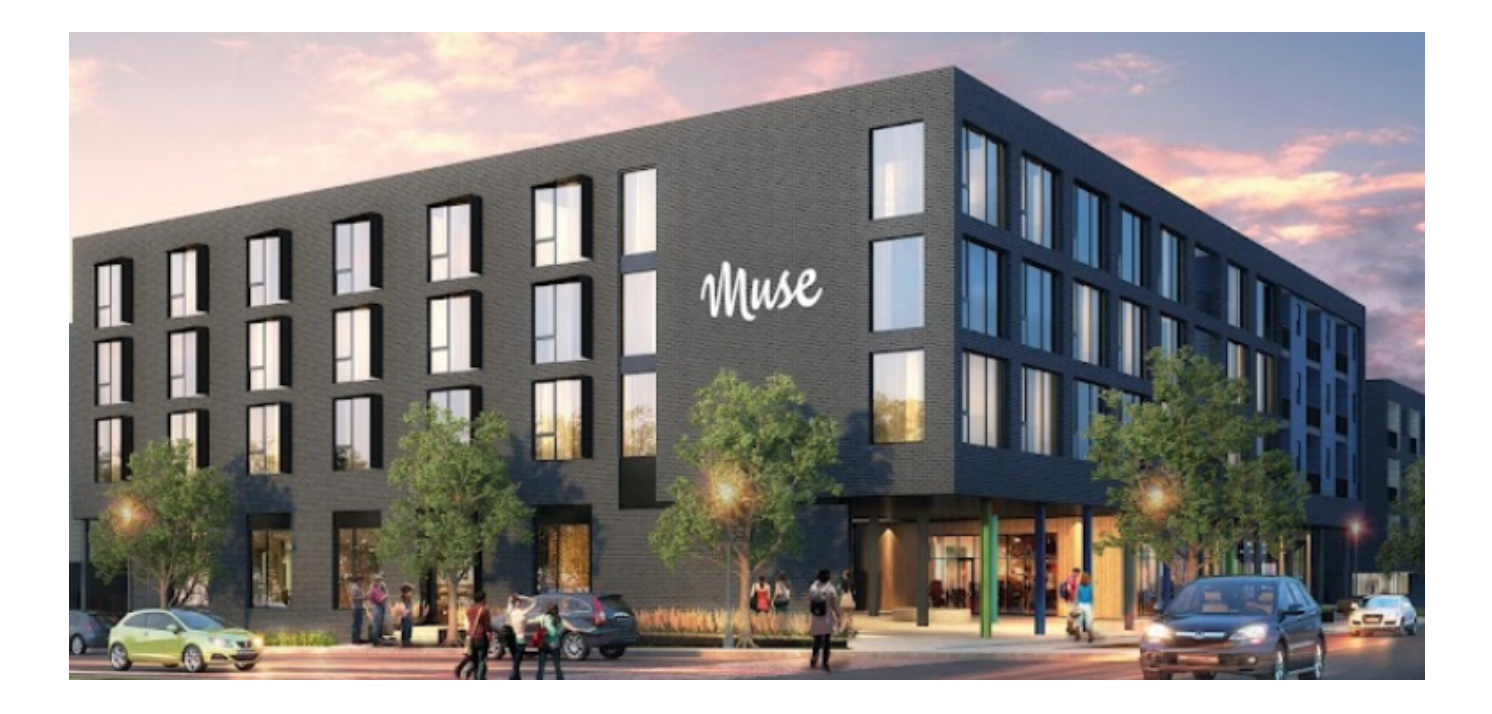

#### **Introduction**

This user guide is specifically intended for the informational use for Muse Omaha tenants. Outlining the Access+ app for the Muse apartments instructing how to use Access+

#### **Authored by: Thomas O'Hern**

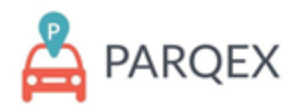

### **Table of Contents:**

Table of Contents: 1

How to access the portal: 2

ParqEx Support Information: 2

How to Access your account: 3

How to Use Property Access+ To Open Doors: 4

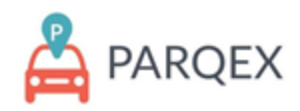

#### **How to access the portal:**

**APP:** Available in your mobile device app store, search for "ParqEx Access+". The Access+ App should be the second option after the ParqEx Parking App.

**Username**: Your email address

#### **Password**: MuseOmaha

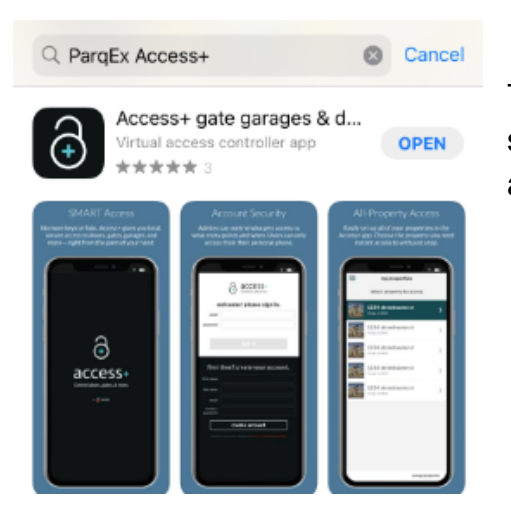

This is an example of what the app looks like, you should be downloading the one which has a lock with a blue plus in the middle

### **ParqEx Support Information**

Email: [support@parqex.com](mailto:support@parqex.com) Phone: (855) 727-7391 Chat: [Click](http://url3606.parqex.com/wf/click?upn=bn-2B9sHNakpgPVTAoHBAuOQDlS5S7yXDaG82xfWGj7TGzLwIAYiKwHFGIDj9RPxI0mrKcLKwe3m-2BEmX459N64HIbLdxRJFv0PMjAeLUxNoFJ8cV4oTfud3UfcoebZT2sE_x83ApZYsYZeXRhdoBQfcyF4-2FXbxVdj6WQJmFqV-2FkEIDvkpEG-2FCGdA44FhKkdaAPvxPtnW5swDOh5gpDJwdbb078gOcsWESYEpMaGK0-2B96CudHdAV8WY-2BqqSbkUopfjJ-2FJi-2FQZcFA-2FQLm2ymE52-2BY1W2jR8C6EMM1KDLZOKZ36TbJj9zOgClGdnDEpHHqew70D23ehR0hWaGHheC17Svi1w-3D-3D)

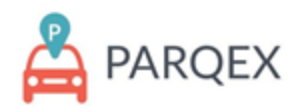

### **How to access your account:**

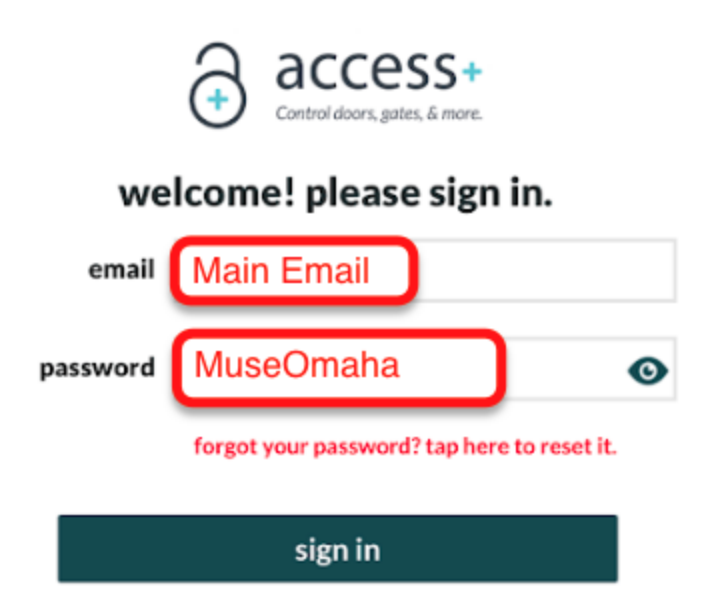

Main Admin Account Email: You're main Muse email address

Password: MuseOmaha

Click on the "forgot Password" button to reset or retrieve new password

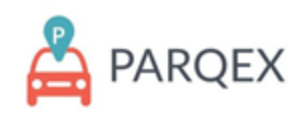

## **How to Use Property Access+ To Open Doors**

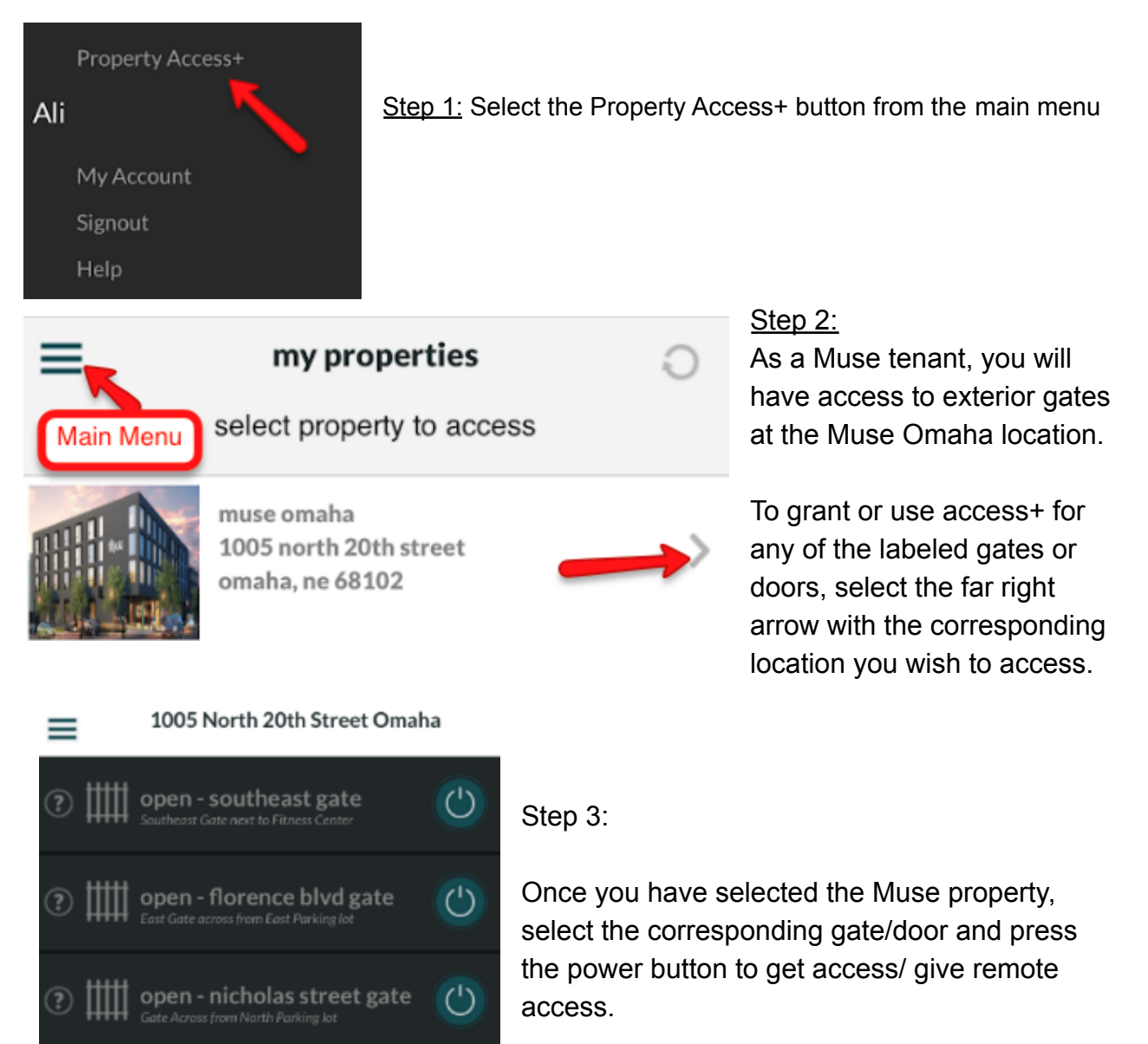

open - courtyard to clubhou

.<br>Main entrance to the Courtyard/Clubhouse

open - 20th street gate Gate Adjacent to Leasing Office

 $($ ')